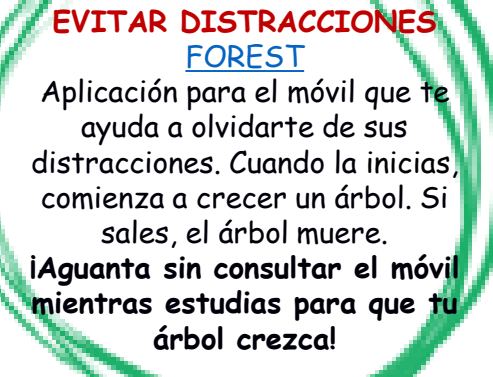

 $\frac{1}{1}$ 

## **Anexo 1 Uso de las TIC en ESO** couieres<br>TIC que te gramientas<br>tus estudiosen en Couvieres herramientas<br>TIC que te ayudentas<br>tus estudios? en Tus estudios?<br>Tus estudios?<br><sup>Ií</sup> tier Aquí tienes algunas<br>Opciones algunas

**3**

 $\rightarrow$ 

**1**

## **ORGANIZACIÓN** [TRELLO](https://trello.com/es)

**¿Quieres organizarte mejor con tu grupo de compañeros de trabajo?**

Esta aplicación os permite planificar tareas conjuntas, ver las pendientes, en proceso y finalizadas, repartir tareas, etc.

# **Q** Trello

**4**

## **JUEGOS COGNITIVOS** [LUMOSITY](https://www.lumosity.com/es/)

**¿Quieres mejorar tus capacidades para que puedas estudiar mejor ? ¿Quieres hacerlo de forma lúdica?** Puedes hacerlo con esta web gratuita que ofrece un programa de entrenamiento cognitivo: atención, memoria, flexibilidad, resolución de problemas…

Este documento está bajo licencia CC BY-NC-SA **1000000 COMPOSITY**<sup>®</sup>

**2**

## **PLANIFICACIÓN** [Correo Educamadrid](https://correoweb.educa.madrid.org/)

**¿Te cuesta planificarte?** Con el calendario del correo de Educamadrid, podrás anotar las tareas pendientes, planificar tu estudio, tu repaso… Con colores que te ayuden a diferenciar las asignaturas, etc.

**EducaMadrid** 

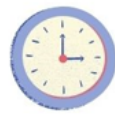

**5**

## **LECTURA** [P. CLOZE](https://www.analyzemywriting.com/)

**¿Quieres mejorar tu lectura y tu comprensión de lo que lees?** Esta web te puede ayudar a ello. Copias cualquier texto; al darle a "Prueba cloze", eliminará algunas palabras, que tú tienes que completar.

Prueba cloze

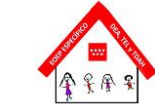

#### **MAPAS CONCEPTUALES [CREATELY](https://creately.com/es/lp/mapa-conceptual-online/)** [CmapTools](https://cmap.ihmc.us/)

Existen muchas web que ayudan en la **creación de mapas conceptuales**. Solo tienes que incorporar los conceptos y especificar las relaciones que existen entre ellos.

## **co** creately

Cmap

**MADREAD [MadREAD](https://madread.educa.madrid.org/)** 

**7 8**

Prueba esta **biblioteca digital, gratuita**, gracias al correo institucional por ser alumno de la Comunidad de Madrid. Hay multitud de libros y se pueden adaptar muchas cosas: letra, configurar que te lo lea, etc.

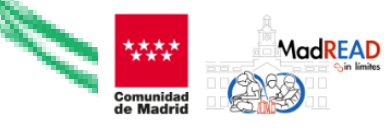

**LECTOR DE TEXTOS [Ttsreader](https://ttsreader.com/es/)** 

Una de las muchas opciones que **convierten el texto a voz,**  ayudándote si te cuesta concentrarte en la lectura. Por ejemplo, lo puedes hacer con Word, pero también en algunas webs, copiando y pegando el texto que quieres que te lea.

**6**

## **CONVERSOR VOZ A TEXTO [Transkriptor](https://transkriptor.com/es/)**

Esto puede servirte para **ahorrar tiempo en algunas de tus actividades.** Puedes usarlo para pasar apuntes a texto escrito. Además, el procesador de textos Además, el procesador de textos<br>WORD incluye la opción de "dictar" al

ordenador (por ejemplo, para pasar a limpio tus apuntes.

## **Transkriptor**

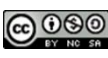

**10**

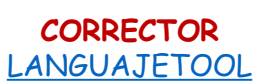

Los procesadores de texto van marcando los errores mientras escribes. Es bueno usarlos para asegurarte de que no hay errores. Además, **en esta web te marcan con colores el error y te dan la solución correcta.** 

> **LanguageTool** Tu corrector inteligent

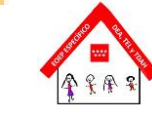

**2**

#### **FLASH CARDS O TARJETAS DE REPASO**

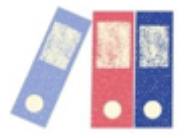

Consiste en **crear tarjetas de estudio**, en las que por un lado aparece, por ejemplo, una pregunta, y por el otro, la respuesta.

Ayuda mucho a estudiar por repetición y se puede usar para muchas otras cosas. Por ejemplo:

- **Repasar idiomas** y el vocabulario que tengas que aprender. En un lado de la tarjeta pones la palabra por ejemplo, en inglés, y en el otro, en español. De este modo, al verla, deberás traducirla antes de girarla. Si lo haces muchas veces, acabarás aprendiendo ese vocabulario.

- **Repasar la ortografía** de aquellas palabras en las que normalmente te equivocas. En un lado de la tarjeta escribes la palabra entera; por el otro, la palabra con un hueco en el error que sueles cometer. Así, cuando veas este lado, tendrás que pensar qué letra falta.

- **Estudiar** conceptos de clase. Por un lado, pones la pregunta; por el otro, la respuesta.

Hay aplicaciones para el móvil, como [ANKIDROID](https://play.google.com/store/apps/details?id=com.ichi2.anki&hl=es&gl=US) (Android), o [ANKIAPP](https://apps.apple.com/mx/app/ankiapp-flashcards/id689185915) (IOS).

En la web [goconqr](https://www.goconqr.com/es-ES) se pueden también crear estas tarjetas, de forma sencilla, o buscar algunas ya creadas (buscando por "fichas"). También se pueden hacer mapas conceptuales, diapositivas, apuntes, tests… podéis compartir los materiales entre los compañeros de un grupo. Es gratuita y solo tienes que registrarte.

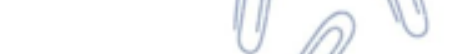

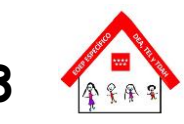

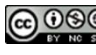